# **Configuring the PIX Firewall and VPN Clients Using PPTP, MPPE and IPSec**

**Document ID: 14095**

## **Contents**

**Introduction Prerequisites** Requirements Components Used Conventions  **Configure** Network Diagram Configurations Cisco VPN 3000 Client 2.5.x or Cisco VPN Client 3.x and 4.x Windows 98/2000/XP PPTP Client Setup  **Verify Troubleshoot** Troubleshooting Commands Microsoft Related Issues  **Related Information Introduction**

In this sample configuration, four different kinds of clients connect and encrypt traffic with the Cisco Secure PIX Firewall as tunnel endpoint:

- Users that run Cisco Secure VPN Client 1.1 on Microsoft Windows 95/98/NT
- Users that run the Cisco Secure VPN 3000 Client 2.5.x on Windows 95/98/NT
- Users that run native Windows 98/2000/XP Point−to−Point Tunneling Protocol (PPTP) clients
- Users that run the Cisco VPN Client 3.x/4.x on Windows 95/98/NT/2000/XP

In this example, a single pool for IPsec and PPTP is configured. However, the pools can also be made separate.

## **Prerequisites**

### **Requirements**

There are no specific requirements for this document.

### **Components Used**

The information in this document is based on these software and hardware versions:

- PIX Software Release 6.3.3
- Cisco Secure VPN Client 1.1
- Cisco VPN 3000 Client version 2.5
- Cisco VPN Client 3.x and 4.x
- Microsoft Windows 2000 and Windows 98 clients

**Note:** This was tested on PIX Software Release 6.3.3 but should work on release 5.2.x and 5.3.1. PIX Software Release 6.x is required for the Cisco VPN Client 3.x and 4.x. (Support for the Cisco VPN 3000 Client 2.5 is added in PIX Software Release 5.2.x. The configuration also works for PIX Software Release 5.1.x, except for the Cisco VPN 3000 Client part.) IPsec and PPTP/Microsoft Point−to−Point Encryption (MPPE) should be made to work separately first. If they do not work separately, they do not work together.

**Note:** PIX 7.0 uses the **inspect rpc** command to handle RPC packets. The **inspect sunrpc** command enables or disables application inspection for the Sun RPC protocol. Sun RPC services can run on any port on the system. When a client attempts to access an RPC service on a server, it must find out which port that particular service runs on. It does this by querying the portmapper process on the well−known port number 111. The client sends the RPC program number of the service, and gets back the port number. From this point on, the client program sends its RPC queries to that new port.

The information in this document was created from the devices in a specific lab environment. All of the devices used in this document started with a cleared (default) configuration. If your network is live, make sure that you understand the potential impact of any command.

### **Conventions**

Refer to the Cisco Technical Tips Conventions for more information on document conventions.

## **Configure**

In this section, you are presented with the information to configure the features described in this document.

**Note:** Use the Command Lookup Tool (registered customers only) to obtain more information on the commands used in this section.

### **Network Diagram**

This document uses the network setup shown in this diagram.

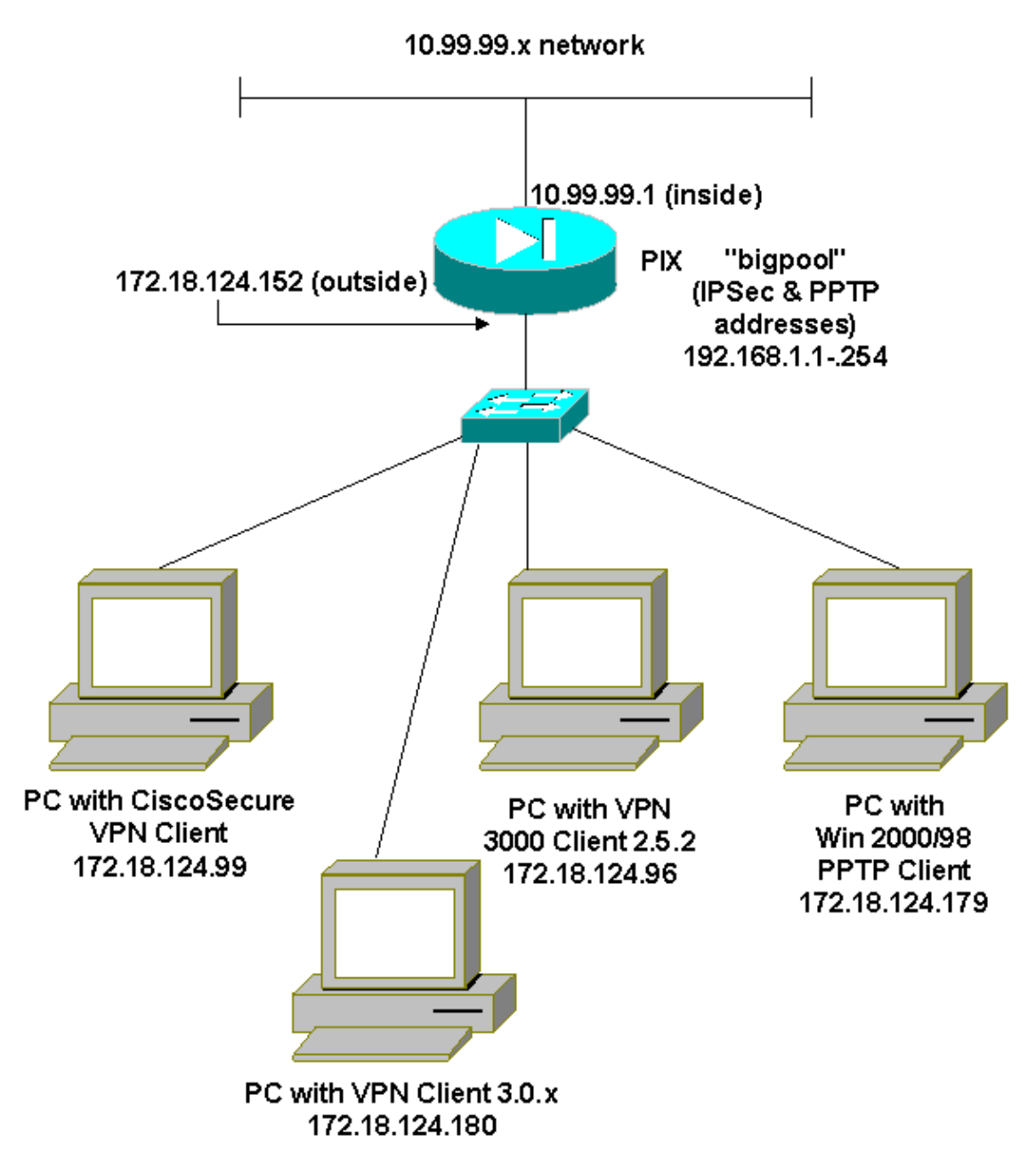

### **Configurations**

This document uses these configurations.

- Cisco Secure PIX Firewall
- Cisco Secure VPN Client 1.1

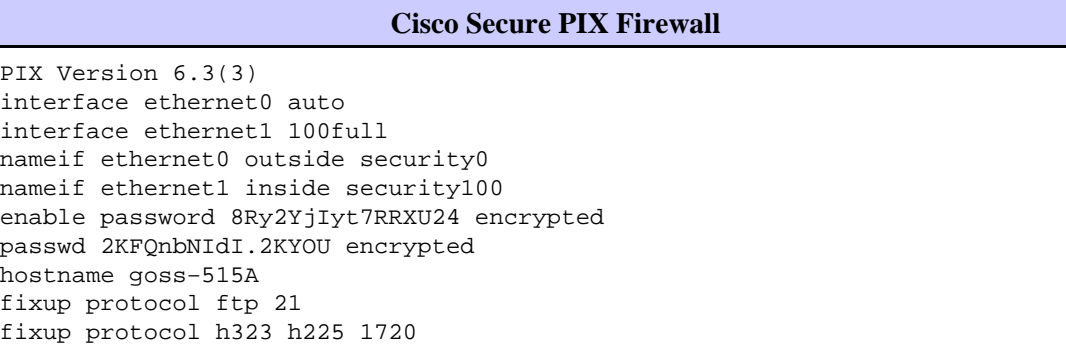

fixup protocol h323 ras 1718−1719 fixup protocol http 80 fixup protocol ils 389 fixup protocol rsh 514 fixup protocol rtsp 554 fixup protocol sip 5060 fixup protocol sip udp 5060 fixup protocol skinny 2000 fixup protocol smtp 25 fixup protocol sqlnet 1521 names **access−list 101 permit ip 10.99.99.0 255.255.255.0 192.168.1.0 255.255.255.0** pager lines 24 mtu outside 1500 mtu inside 1500 ip address outside 172.18.124.152 255.255.255.0 ip address inside 10.99.99.1 255.255.255.0 ip audit info action alarm ip audit attack action alarm **ip local pool bigpool 192.168.1.1−192.168.1.254** pdm history enable arp timeout 14400 **nat (inside) 0 access−list 101** timeout xlate 3:00:00 timeout conn 1:00:00 half−closed 0:10:00 udp 0:02:00 rpc 0:10:00 h225 1:00:00 timeout h323 0:05:00 mgcp 0:05:00 sip 0:30:00 sip\_media 0:02:00 timeout uauth 0:05:00 absolute aaa−server TACACS+ protocol tacacs+ aaa−server RADIUS protocol radius aaa−server LOCAL protocol local no snmp−server location no snmp−server contact snmp−server community public no snmp−server enable traps floodguard enable **sysopt connection permit−ipsec sysopt connection permit−pptp crypto ipsec transform−set myset esp−des esp−md5−hmac crypto dynamic−map dynmap 10 set transform−set myset crypto map mymap 10 ipsec−isakmp dynamic dynmap crypto map mymap client configuration address initiate crypto map mymap client configuration address respond crypto map mymap interface outside isakmp enable outside** !−−− Cisco Secure\_VPNClient\_key. **isakmp key \*\*\*\*\*\*\*\* address 0.0.0.0 netmask 0.0.0.0 isakmp identity address isakmp client configuration address−pool local bigpool outside** !−−− ISAKMP Policy for Cisco VPN Client 2.5 or !−−− Cisco Secure VPN Client 1.1. **isakmp policy 10 authentication pre−share isakmp policy 10 encryption des isakmp policy 10 hash md5** !−−− The 1.1 and 2.5 VPN Clients use Diffie−Hellman (D−H) !−−− group 1 policy (PIX default).

```
isakmp policy 10 group 1
isakmp policy 10 lifetime 86400
!−−− ISAKMP Policy for VPN Client 3.0 and 4.0.
isakmp policy 20 authentication pre−share
isakmp policy 20 encryption des
isakmp policy 20 hash md5
!−−− The 3.0/4.0 VPN Clients use D−H group 2 policy 
!−−− and PIX 6.0 code.
isakmp policy 20 group 2
isakmp policy 20 lifetime 86400
vpngroup vpn3000−all address−pool bigpool
vpngroup vpn3000−all dns−server 10.99.99.99
vpngroup vpn3000−all wins−server 10.99.99.99
vpngroup vpn3000−all default−domain password
vpngroup vpn3000−all idle−time 1800
!−−− VPN 3000 group_name and group_password.
vpngroup vpn3000−all password ********
telnet timeout 5
ssh timeout 5
console timeout 0
vpdn group 1 accept dialin pptp
vpdn group 1 ppp authentication pap
vpdn group 1 ppp authentication chap
vpdn group 1 ppp authentication mschap
vpdn group 1 ppp encryption mppe auto
vpdn group 1 client configuration address local bigpool
vpdn group 1 pptp echo 60
vpdn group 1 client authentication local
!−−− PPTP username and password.
vpdn username cisco password *********
vpdn enable outside
terminal width 80
Cryptochecksum:d41d8cd98f00b204e9800998ecf8427e
: end
goss−515A#
```
#### **Cisco Secure VPN Client 1.1**

```
1− TACconn 
      My Identity
            Connection security: Secure
            Remote Party Identity and addressing
            ID Type: IP subnet
            10.99.99.0
             255.255.255.0
            Port all Protocol all
       Connect using secure tunnel
            ID Type: IP address
```

```
 172.18.124.152
     Pre−shared Key=CiscoSecure_VPNClient_key
     Authentication (Phase 1) 
     Proposal 1 
         Authentication method: pre−shared key
         Encryp Alg: DES 
         Hash Alg: MD5 
         SA life: Unspecified
         Key Group: DH 1
     Key exchange (Phase 2) 
     Proposal 1 
         Encapsulation ESP 
         Encrypt Alg: DES 
         Hash Alg: MD5 
         Encap: tunnel 
         SA life: Unspecified
         no AH 
 2− Other Connections 
       Connection security: Non−secure 
       Local Network Interface
         Name: Any 
         IP Addr: Any 
         Port: All
```
#### **Cisco VPN 3000 Client 2.5.x or Cisco VPN Client 3.x and 4.x**

Select **Options** > **Properties** > **Authentication**. Group−name and group password match the group\_name and group\_password on the PIX as in:

```
vpngroup vpn3000−all password ******** 
Host−name = 172.18.124.152
```
#### **Windows 98/2000/XP PPTP Client Setup**

You can contact the vendor who makes the PPTP client. Refer to How to Configure the Cisco Secure PIX Firewall to Use PPTP for information on how to set this up.

## **Verify**

There is currently no verification procedure available for this configuration.

## **Troubleshoot**

This section provides information you can use to troubleshoot your configuration.

### **Troubleshooting Commands**

The Output Interpreter Tool (registered customers only) (OIT) supports certain **show** commands. Use the OIT to view an analysis of **show** command output.

**Note:** Refer to Important Information on Debug Commands before you use **debug** commands.

#### **PIX IPsec Debug**

- **debug crypto ipsec** Displays the IPsec negotiations of phase 2.
- debug crypto isakmp Displays the Internet Security Association and Key Management Protocol (ISAKMP) negotiations of phase 1.
- **debug crypto engine**Displays the traffic that is encrypted.

#### **PIX PPTP Debug**

- **debug ppp io**Displays the packet information for the PPTP PPP virtual interface.
- **debug ppp error**Displays PPTP PPP virtual interface error messages.
- **debug vpdn error** Displays PPTP protocol error messages.
- **debug vpdn packets**Displays PPTP packet information about PPTP traffic.
- **debug vpdn events**Displays PPTP tunnel event change information.
- debug ppp uauth Displays the PPTP PPP virtual interface AAA user authentication debugging messages.

#### **Microsoft Related Issues**

- How to Keep RAS Connections Active After Logging Off<sup>12</sup> When you log off from a Windows Remote Access Service (RAS) client, any RAS connections are automatically disconnected. In order to remain connected after you log off, enable the KeepRasConnections key in the registry on the RAS client.
- User Is Not Alerted When Logging On with Cached Credentials <sup>12</sup> Symptoms When you attempt to log on to a domain from a Windows−based workstation or member server and a domain controller cannot be located, no error message is displayed. Instead, you are logged on to the local computer using cached credentials.
- **How to Write an LMHOSTS File for Domain Validation and Other Name Resolution Issues**  There can be instances when you experience name resolution issues on your TCP/IP network and you need to use Lmhosts files to resolve NetBIOS names. This article discusses the proper method of creating an Lmhosts file to aid in name resolution and domain validation.

### **Related Information**

- **IPsec Negotiation/IKE Protocols Support Pages**
- **PIX Command Reference**
- **Cisco PIX 500 Series Security Appliances Support Page**
- **Requests for Comments (RFCs)**
- **Configuring IPsec Network Security**
- **Configuring Internet Key Exchange Security Protocol**
- **Technical Support & Documentation− Cisco Systems**

Contacts & Feedback | Help | Site Map

© 2014 − 2015 Cisco Systems, Inc. All rights reserved. Terms & Conditions | Privacy Statement | Cookie Policy | Trademarks of Cisco Systems, Inc.

Updated: Oct 13, 2008 Document ID: 14095